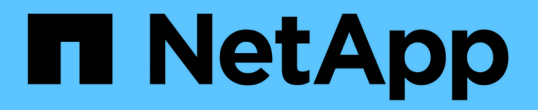

## 第**4**阶段。重新定位资源并停用**node2** Upgrade controllers

NetApp February 22, 2024

This PDF was generated from https://docs.netapp.com/zh-cn/ontap-systems-upgrade/upgrade-arl-autoaffa900/stage\_4\_index.html on February 22, 2024. Always check docs.netapp.com for the latest.

# 目录

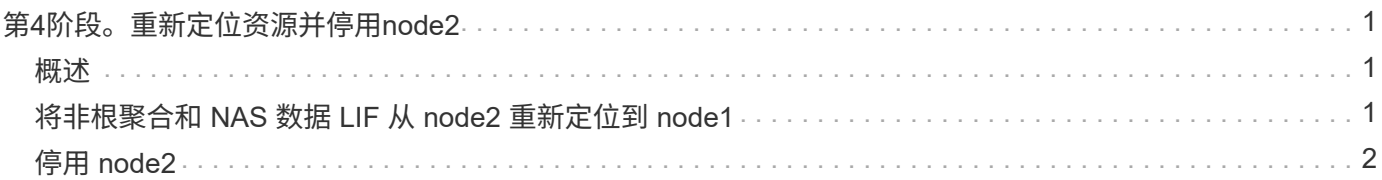

## <span id="page-2-0"></span>第**4**阶段。重新定位资源并停用**node2**

### <span id="page-2-1"></span>概述

在阶段4中、您将非根聚合和NAS数据LIF从node2重新定位到升级后的node1并停用 node2。

#### 步骤

- 1. ["](#page-2-2)[将非根聚合和](#page-2-2) [NAS](#page-2-2) [数据](#page-2-2) [LIF](#page-2-2) [从](#page-2-2) [node2](#page-2-2) [重新定位到](#page-2-2) [node1"](#page-2-2)
- 2. ["](#page-3-0)[停用](#page-3-0) [node2"](#page-3-0)

### <span id="page-2-2"></span>将非根聚合和 **NAS** 数据 **LIF** 从 **node2** 重新定位到 **node1**

在将node2替换为替代系统模块之前、必须先将node2拥有的非根聚合重新定位到node1。

开始之前

上一阶段的后处理检查完成后, node2 的资源释放将自动启动。非根聚合和非 SAN 数据 LIF 将从 node2 迁移 到新的 node1 。

关于此任务

迁移聚合和 LIF 后,此操作将暂停以进行验证。在此阶段,您必须验证所有非根聚合和非 SAN 数据 LIF 是否均 已迁移到新的节点 1 。

不会修改聚合和 LIF 的主所有者;只会修改当前所有者。

#### 步骤

1. 验证所有非根聚合是否均已联机及其在 node1 上的状态:

storage aggregate show -node node1 -state online -root false

以下示例显示 node1 上的非根聚合处于联机状态:

```
cluster::> storage aggregate show -node node1 state online -root false
Aggregate Size Available Used% State #Vols Nodes
RAID Status
---------- --------- --------- ------ ----- ----- ------
------- ------
aggr 1 744.9GB 744.8GB 0% online 5 node1
raid_dp normal
aggr 2 825.0GB 825.0GB 0% online 1 node1
raid_dp normal
2 entries were displayed.
```
如果 node1 上的聚合脱机或变为外部聚合,请在新的 node1 上使用以下命令将其联机,每个聚合一次:

storage aggregate online -aggregate aggr name

2. 在 node1 上使用以下命令并检查其输出,以验证 node1 上的所有卷是否联机:

volume show -node node1 -state offline

如果 node1 上的任何卷脱机, 请在 node1 上使用以下命令将其联机, 每个卷一次:

volume online -vserver *vserver-name*-volume *volume-name*

要与此命令结合使用的` vserver-name\_`可在上一个`volume show`命令的输出中找到。

 $\,$  3. 验证 LIF 是否已移至正确的端口且状态为  $_{\rm up}$  。如果任何 LIF 已关闭,请为每个 LIF 输入以下命令,将 LIF 的管理状态设置为 up :

network interface modify -vserver *vserver\_name*-lif *LIF\_name*-home-node *nodename* - status-admin up

4. 使用以下命令并检查输出,以验证 node2 上是否没有剩余数据 LIF :

network interface show -curr-node *node2*-role data

## <span id="page-3-0"></span>停用 **node2**

要停用node2、首先应正确关闭node2、然后将其从机架或机箱中卸下。

#### 步骤

1. 恢复操作:

#### s系统控制器更换恢复

节点会自动暂停。

#### 完成后

升级完成后,您可以停用 node2 。请参见 ["](https://docs.netapp.com/zh-cn/ontap-systems-upgrade/upgrade-arl-auto-affa900/decommission_old_system.html)[停用旧系统](https://docs.netapp.com/zh-cn/ontap-systems-upgrade/upgrade-arl-auto-affa900/decommission_old_system.html)["](https://docs.netapp.com/zh-cn/ontap-systems-upgrade/upgrade-arl-auto-affa900/decommission_old_system.html)。

#### 版权信息

版权所有 © 2024 NetApp, Inc.。保留所有权利。中国印刷。未经版权所有者事先书面许可,本文档中受版权保 护的任何部分不得以任何形式或通过任何手段(图片、电子或机械方式,包括影印、录音、录像或存储在电子检 索系统中)进行复制。

从受版权保护的 NetApp 资料派生的软件受以下许可和免责声明的约束:

本软件由 NetApp 按"原样"提供,不含任何明示或暗示担保,包括但不限于适销性以及针对特定用途的适用性的 隐含担保,特此声明不承担任何责任。在任何情况下,对于因使用本软件而以任何方式造成的任何直接性、间接 性、偶然性、特殊性、惩罚性或后果性损失(包括但不限于购买替代商品或服务;使用、数据或利润方面的损失 ;或者业务中断),无论原因如何以及基于何种责任理论,无论出于合同、严格责任或侵权行为(包括疏忽或其 他行为),NetApp 均不承担责任,即使已被告知存在上述损失的可能性。

NetApp 保留在不另行通知的情况下随时对本文档所述的任何产品进行更改的权利。除非 NetApp 以书面形式明 确同意,否则 NetApp 不承担因使用本文档所述产品而产生的任何责任或义务。使用或购买本产品不表示获得 NetApp 的任何专利权、商标权或任何其他知识产权许可。

本手册中描述的产品可能受一项或多项美国专利、外国专利或正在申请的专利的保护。

有限权利说明:政府使用、复制或公开本文档受 DFARS 252.227-7013 (2014 年 2 月)和 FAR 52.227-19 (2007 年 12 月)中"技术数据权利 — 非商用"条款第 (b)(3) 条规定的限制条件的约束。

本文档中所含数据与商业产品和/或商业服务(定义见 FAR 2.101)相关,属于 NetApp, Inc. 的专有信息。根据 本协议提供的所有 NetApp 技术数据和计算机软件具有商业性质,并完全由私人出资开发。 美国政府对这些数 据的使用权具有非排他性、全球性、受限且不可撤销的许可,该许可既不可转让,也不可再许可,但仅限在与交 付数据所依据的美国政府合同有关且受合同支持的情况下使用。除本文档规定的情形外,未经 NetApp, Inc. 事先 书面批准,不得使用、披露、复制、修改、操作或显示这些数据。美国政府对国防部的授权仅限于 DFARS 的第 252.227-7015(b)(2014 年 2 月)条款中明确的权利。

商标信息

NetApp、NetApp 标识和 <http://www.netapp.com/TM> 上所列的商标是 NetApp, Inc. 的商标。其他公司和产品名 称可能是其各自所有者的商标。